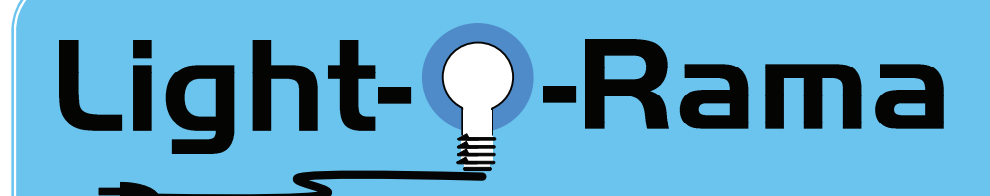

# **Quick Start Guide**

# *16/32/64/128 Channel Package* **www.lightorama.com**

#### **1 Install the RS485 Adapter**

If you have the serial adapter, left in the picture, just plug it into a serial port on your PC. If you have either of the USB adapters, center and right in the picture, be sure to follow the instructions that came with the adapter to install the software. If you don't, Windows may install a driver of its own choice which will not work.

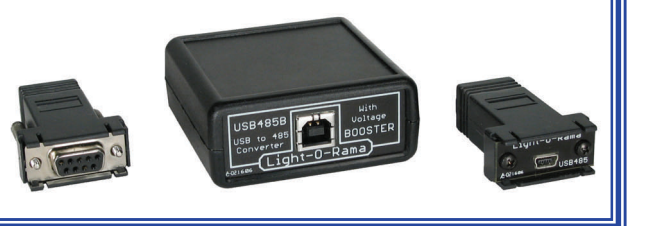

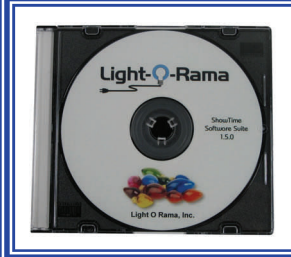

#### **2 Install the ShowTime Windows Software**

Insert the ShowTime Windows software CD, it should automatically start the installer. If the installer does not automatically start , use Windows Explorer to open the drive and double click the LORInstallxxx.exe file. Follow the on-screen instructions to complete the install.

### **3 Unpack and connect a lighting controller**

Remove the two screws from the bottom edge of the controller's front panel. Lift the panel off to expose the electronics. Feed one end of the Cat5e data cable through the small hole on the bottom right. Plug this data cable into one of the larger jacks near the top of the circuit board. Plug the other end of the data cable into the RS485 adapter that you installed in step 1. Plug a string of lights into each (or some) of the pig tail sockets. **BE VERY CAREFUL WHEN THE CONTROLLER IS PLUGGED IN WITH THE COVER OFF — DANGEROUS VOLTAGES ARE PRESENT ON THE CIRCUIT BOARD THAT CAN KILL.** Plug in the two controller power cords. The red LED at the top of the circuit board should be flashing.

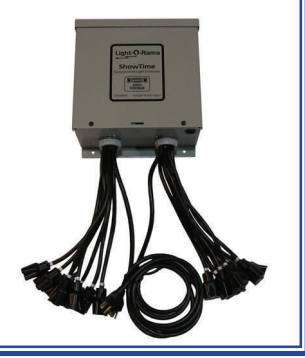

# **4 Test with the Hardware Utility**

Start the ShowTime Software Control Panel by clicking *start ► All Programs ► LightORama ► Light-O-Rama Control Panel.* A light bulb will appear in the task bar tray on the lower right of the screen.

Right-click the light bulb and select "Hardware Utility." If it complains about the COM port, click the "OK" button. You will see the program shown to the right.

Click the "Auto Configure" button—the Hardware Utility will search for the RS485 adapter and select it. Remember, your controller must be powered and connected to the RS485 adapter. The box below the "Auto Configure" button will be filled in with the COM port of the adapter.

Click the "Change" button in the Maximum Units box. Move the slider to select 10 in the box that pops up and click "Save." Click the "Refresh" button — the Hardware Utility will search for connected controllers. At the end of the search your controller will appear in the drop down box next to

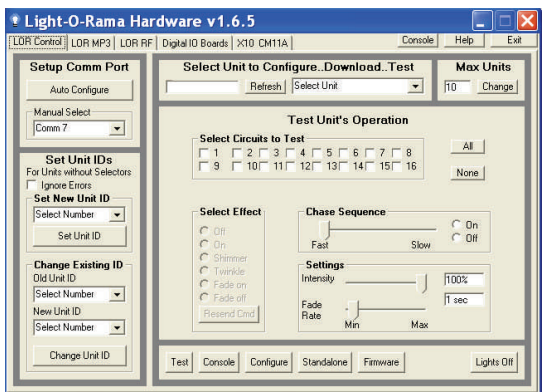

the "Refresh" button.

Use the buttons and sliders in the "Test Unit's Operation" section to test the connected controller.

### **5 Connecting Additional Controllers (Optional)**

**UNPLUG all controllers.** Add additional controllers one at a time. Remove the two screws from the bottom edge of the second, third, … controller's front panel. Lift the panel off to expose the electronics. Feed one end of the Cat5e data cable through the small hole on the controller's bottom right. Plug this data cable into one of the larger jacks near the top of the circuit board. Feed the other end of the data cable through the small hole in the lower right of the last controller you tested. Plug the data cable into the remaining large RJ45 jack. Plug a string of lights into each (or some) of the pig tail sockets on this newly added controller.

Set the Unit ID switches (rotary switched to the right of the RJ45 jacks) of the newly added controller to the next controller number. If the previous controller was "01," set this one to "02." **BE VERY CAREFUL WHEN THE CONTROLLER IS PLUGGED IN WITH THE COVER OFF — DANGEROUS VOLTAGES ARE PRESENT ON THE CIRCUIT BOARD THAT CAN KILL.** Plug in all the controllers power cords.

Since the Hardware Utility is still running, the controllers' LEDs will flash momentarily and then go solid. The Hardware Utility is sending a heartbeat out on the data cable that causes the LEDs on the controllers to remain on solid. Click the "Refresh" button on the Hardware Utility screen. The Hardware Utility will search for attached controllers. The drop down menu next to the "Refresh" button will allow you to select one of your connected controllers. Choose the newly added controller and use the "Test Unit's Operation" section to test it. Repeat this procedure for each controller.

#### **6 Connecting Wireless Easy Light Linkers (Optional)**

You can replace any data cable in your configuration with a pair of wireless units. Normally, the Easy Light Linkers are used to go from the PC to the first controller, but they can be used in place of any data cable. E.g. to go from one side of your yard to the other rather than running a long cable. The only restriction is that the cable from an Easy Light Linker to the PC RS485 adapter or nearest controller must not be longer that 10 feet.

To use the wireless units to go from your PC to the first controller, **UNPLUG all controllers.** Remove the data cable from the first controller to the RS485 adapter. Unpack your Easy Light Linkers. Plug the data cable supplied with a wireless unit into one of the RJ45 jacks on the wireless unit. Feed the other end of the cable through the small hole in the bottom right of the first controller. Plug the data cable into a large RJ45 jack.

Plug the data cable supplied with the other wireless unit into one of the RJ45 jacks on that wireless unit. Plug the other end of the cable into your RS485 adapter. Plug all your controllers back in. Stop and restart the Hardware Utility. You will see a little "ELL" icon on the lower right of the Hardware Utility window. It will show radio waves being broadcast.

You can now click the "Refresh" button as before to discover and test your controllers.

#### **7 Using Your Light O Rama Controllers**

The Light-O-Rama Sequence Editor allows you to design your own light displays and/or play pre-made light shows (sequences.) Stop the Hardware Utility. Only one Light-O-Rama program can use the RS485 adapter at a time. If the Hardware Utility is running, the Sequence Editor will not be able to control your lights. For help using the Sequence Editor and using Light O Rama products in general:

There are a number of Flash Tutorials and Quick Start Guides on the Light-O-Rama Support page: www.lightorama.com/support.html

There is a very active and helpful user community on the Light-O-Rama bulletin board: http://lightorama.mywowbb.com/

The following Wiki is also an excellent source of information on all things Light-O-Rama: www.lorwiki.com

There is also a very active and helpful Light-O-Rama user community on Planet Christmas: http://planetchristmas.mywowbb.com/